# Social-Media-Leitfaden

Ein wichtiges Instrument Ihrer Marketingaktivitäten als Autorin oder Autor sind die sozialen Netzwerke. In diesem Leitfaden finden Sie Antwort auf die Fragen, warum "Social Networking" für Sie als Autorin oder Autor wichtig ist, was es dabei zu beachten gilt und in welchen sozialen Netzwerken Sie Ihre Zielgruppe am besten ansprechen. Neben einem Überblick über wichtige Literatur-Communities und interessante Foren stellt Ihnen dieser Leitfaden nützliche Social-Media-Apps vor.

# Inhalt

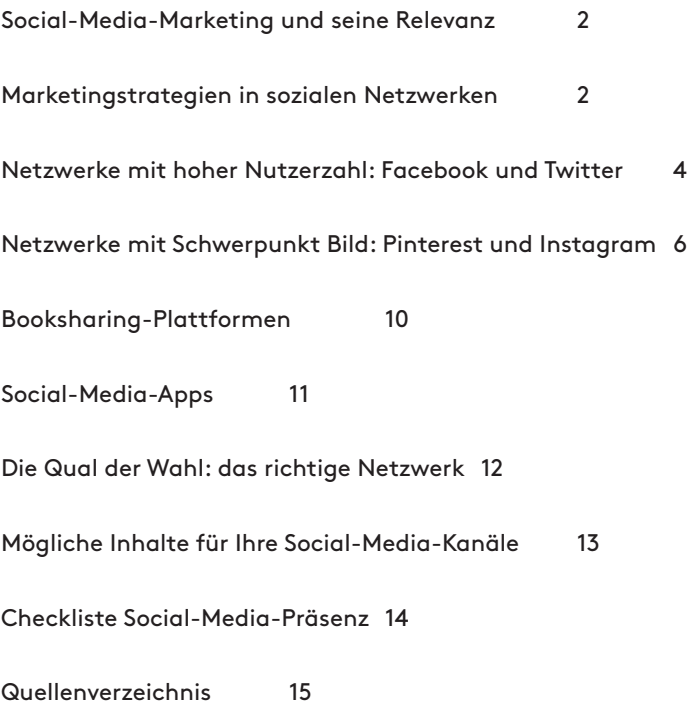

# Social-Media-Marketing und seine Relevanz

### **Social-Media-Präsenz**

Dank Self-Publishing hat heutzutage jeder die Möglichkeit sein eigenes Buch auf den Markt zu bringen und die Popularität von alternativen Veröffentlichungswegen hat immer mehr zugenommen.

Als Autorin oder Autor haben Sie so die komplette Entscheidungsfreiheit, wann Ihr Buch erscheinen und wie die gesamte Gestaltung aussehen soll. Beim Self-Publishing haben Sie alle Fäden ganz alleine in der Hand und entscheiden, wann welche Projekte zu welchem Zeitpunkt vermarktet werden sollen. Es gibt viele unterschiedliche soziale Netzwerke, die Sie für Ihr Marketing nutzen können. Wir geben Ihnen eine grobe Übersicht über die verschiedenen Plattformen und zeigen Ihnen, wie Sie diese, passend zu Ihrer Zielgruppe, nutzen können.

### **Warum Social Media für Sie als Autorin oder Autor wichtig ist**

"Soziales Netzwerken" ist nicht nur für große Unternehmen von Relevanz, sondern auch Sie selbst als Autorin oder Autor können durch Aktivitäten in sozialen Netzwerken Ihre Leserbasis erhöhen. Im Vordergrund steht dabei die Interaktion mit den Nutzerinnen und Nutzern der jeweiligen Plattformen, bei denen Sie mit interessanten Inhalten auch einen Mehrwert für Andere liefern können.

### **Mit Social-Media-Marketing können Sie:**

- Ihren Bekanntheitsgrad erhöhen und auf Ihre Bücher aufmerksam machen.
- Ihre Reichweite bei Leserinnen und Lesern erhöhen auch international.
- Rezensionen erhalten.
- Offene Meinungsumfragen an Ihre Leserinnen und Leser richten und direktes Feedback erhalten.
- Einen direkten Zugang zu Ihren Leserinnen und Lesern schaffen.
- Mit anderen Branchenteilnehmern in Kontakt treten.
- Ihre Leserinnen und Leser dauerhaft binden.

Um das Potenzial des Social-Media-Marketings auszuschöpfen, sollten Sie Ihren Auftritt in sozialen Netzwerken sorgfältig planen und umsetzen.

## Marketingstrategien in sozialen Netzwerken

Mit Social-Media-Aktivitäten erarbeiten Sie sich etwas, was Sie sich mittels keiner Marketingausgabe dieser Welt kaufen können: Vertrauen und Sympathie. Seien Sie dabei geduldig und erwarten Sie keine allzu schnellen Erfolge. Social-Media-Marketing ist ein langfristiger Prozess. Erst wenn Sie einige Inhalte veröffentlicht und das Interesse Ihrer Leserinnen und Leser geweckt haben, können auf längere Sicht Erfolge erzielt werden. Im Folgenden finden Sie fünf Tipps, wie Sie erfolgreich in sozialen Netzwerken starten.

### **Zuerst die Zielgruppe definieren**

Eine Zielgruppenanalyse ist ratsam, um eine sinnvolle Ansprache mit den passenden Inhalten zu gewährleisten. Stellen Sie sich daher die Frage, wer Ihre Leserinnen und Leser sind. In welcher Altersgruppe finden sie sich, was sind ihre Interessen? Besuchen Ihre Leserinnen und Leser bestimmte soziale Netzwerke? Wird bereits in Netzwerken über Sie gesprochen? Welche Inhalte interessieren Ihre Leserinnen und Leser am meisten? In welchen Netzwerken ist Ihre Konkurrenz aktiv und wie kommunizieren sie dort?

#### **Gehen Sie auf Nummer sicher**

Die richtigen Inhalte auf den jeweiligen Plattformen zu veröffentlichen, ist oft nicht leicht. Nehmen Sie sich dafür Zeit und veröffentlichen Sie keine unüberlegten oder einseitigen Beiträge, sondern seien Sie thematisch abwechslungsreich. Werben Sie nicht ausschließlich für Ihre Bücher, sondern versuchen Sie, einen Mehrwert für Ihre Leserinnen und Leser zu schaffen, indem Sie beispielsweise interessante Links zu bestehenden Themen aus den Medien oder über Ihre Bücher veröffentlichen oder Bilder und Videos mit Ihren Nutzern teilen. Stellen Sie sich immer die Frage, was Sie selbst gern über Ihre Lieblingsautorin oder Ihren Lieblingsautor erfahren würden. Wichtig dabei ist, regelmäßig zu veröffentlichen und Ihre Leserinnen und Leser an Diskussionen teilhaben zu lassen, indem Sie sie nach ihrer Meinung fragen.

#### **Der Ton macht die Musik**

Um die Attraktivität und Reichweite Ihrer Beiträge zu steigern, sollten Ihre Inhalte möglichst schnell und einfach zu verstehen sein. Formulieren Sie daher kurz und knackig. Überlegen Sie sich, welche Art von Inhalten gut zu Ihren Werken und Ihrer Zielgruppe passt: Humor, Fakten und/oder Unterhaltung? Viele Nutzerinnen und Nutzer lesen auch gern etwas über Sie als Autorin oder Autor. Verfassen Sie hin und wieder kurze und authentische Beiträge zu Ihrer Person. Romanautorinnen und -autoren dürfen dabei emotionaler werden, während Sachbuchautorinnen und -autoren faktisch schreiben sollten. Bleiben Sie sich selbst und Ihrem Sprachstil treu.

#### **Tipp:**

Manchmal werden Sie in Ihren Unterhaltungen auch Kommentare sehen, die nicht zur Sache passen. Wieder andere Kommentare sind so formuliert, dass es einfach unpassend wäre, darauf zu antworten. Bewahren Sie hier Ruhe und kommentieren Sie nur das, was Sie gern diskutieren. Alles andere kann ignoriert werden. Dabei gilt das ungeschriebene Gesetz, dass Kommentare von Nutzerinnen und Nutzern nicht gelöscht werden- es sei denn, sie widersprechen den Richtlinien des jeweiligen sozialen Netzwerks oder verunglimpfen andere Personen.

### **Zum richtigen Zeitpunkt veröffentlichen**

Für erfolgreiches Social-Media-Marketing ist beim Veröffentlichen Ihrer Inhalte der richtige Zeitpunkt ein wesentlicher Erfolgsfaktor. Entscheidend sind die Tageszeit und der Wochentag. Generell sollte der Veröffentlichungszeitpunkt von Ihrer Zielgruppe abhängig gemacht werden. Wann Ihre Nutzerinnen und Nutzer online sind, erkennen Sie am besten, wenn Sie einige Inhalte veröffentlichen und die Reaktionen darauf beobachten. Manche Plattformen gewähren Ihnen auch Einblick in sogenannte Insights, bei denen Sie das Verhalten und die Reichweite einsehen können.

#### **Bleiben Sie am Ball**

Haben Sie keine Angst vor der mittlerweile enormen Zahl der sozialen Netzwerke. Wichtiger als die Vielzahl der Social-Media-Kanäle ist, dass Sie regelmäßig mit Ihren Leserinnen und Lesern kommunizieren. Es reicht nicht aus, ein Profil zu erstellen und ab und zu einen Blick darauf zu werfen. Soziale Netzwerke sind extrem schnelllebig und sollten stets einen aktuellen Bezug haben. Konzentrieren Sie sich am Anfang auf ein bis zwei Profile, die Sie intensiv pflegen.

# Netzwerke mit hoher Nutzerzahl: Facebook und Twitter

#### **Facebook**

- Nutzerzahl: 2,2 Milliarden aktive Nutzerinnen und Nutzer. Insgesamt 23 Millionen Nutzerinnen und Nutzer besuchen in Deutschland täglich Facebook, 3 Millionen in Österreich und 2,9 Millionen in der Schweiz.
- Zielgruppe: Über 90 Prozent der Nutzerinnen und Nutzer sind mit Tablets und Smartphones in Facebook unterwegs. Die größte Altersgruppe bilden Personen zwischen 25 und 34 Jahren, wobei die Geschlechterverteilung nahezu ausgeglichen ist.
- Vorteile: Möglichkeit zur Erstellung einer "Autorinnen- oder Autoren-Fanpage", auf der Sie sich und Ihre Bücher vorstellen können. Im Gegensatz zur privaten Profilseite ist eine solche Fanpage immer öffentlich und kann auch von Nutzerinnen und Nutzern eingesehen werden, die selbst nicht angemeldet sind. Unter "Informationen" können Sie dort auch alle relevanten Kontaktdaten angeben.

Anmeldung: Rufen Sie mit Ihrem Internet-Browser die Startseite von Facebook (www.facebook.de) auf. Unter dem Stichwort "Registrieren" finden Sie Eingabefelder für Namen, E-Mail-Adresse und Passwort. Bei Facebook ist es ratsam, Ihren richtigen Namen und Autorinnen- oder Autorennamen anzugeben, da Sie sonst von anderen Nutzerinnen und Nutzern nicht gefunden werden können.

Ein gutes Beispiel ist die Fanseite der Autorin Jessica Winter. Sie zeigt als Profilbild ein authentisches Foto von sich selbst und als Titelbild das Cover Ihres neuesten Buches:

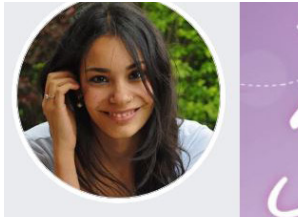

Jessica Winter @Autorin.lessicaWinter

**Startseite** 

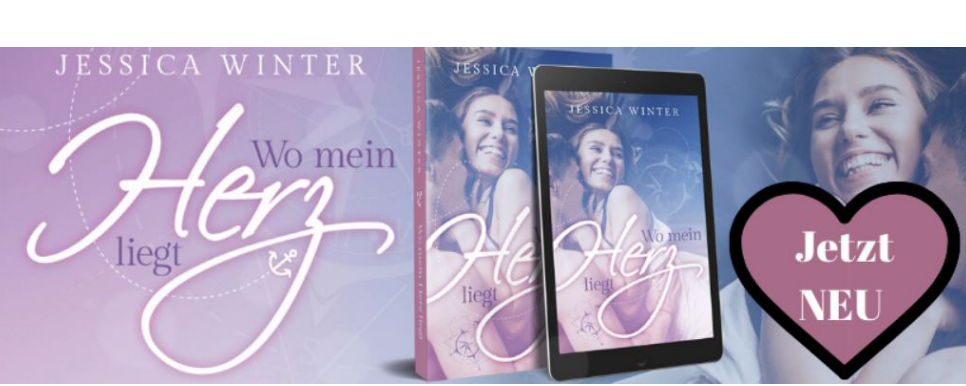

Quelle: https://www.facebook.com/AutorinJessicaWinter/

Mit der Unterstützung einiger einfacher Anwendungen wie https://www.facebook.com/twitter/ (Twitter) oder in der Instagram-App (Instagram) können Sie beispielsweise die beiden Anwendungen usw. bei Facebook einbinden.

#### **BoD-Tipps**

- Mit Fotos, Videos und Gewinnspielen haben Sie tolle Interaktionstools und schaffen durch interessante Artikel einen Mehrwert für Ihre Facebook-Community.
- Regen Sie Ihre Fans dazu an, aktiv in den Dialog zu treten, und kommentieren Sie anschließend die Beiträge.
- Versuchen Sie auch auf anderen Social Media-Plattformen Ihren Link zu Ihrer Fanpage zu teilen.
- Sorgen Sie für regelmäßige Abwechslung in Ihren Inhalten.

- Achten Sie auf die Formulierung: lieber kurze und knackige Texte, die leicht verständlich sind.
- Denken Sie an die allgemeine Impressumspflicht: diese gilt auch für Seiten wie Facebook.
- Sie können Ihre Beiträge im Nachhinein jederzeit editieren.

## **Twitter**

- Nutzer: 366 Millionen aktive Nutzer.
- Zielgruppe: größte Altersgruppe bilden Menschen zwischen 14 und 29 Jahren
- Vorteile: Basiert auf dem Prinzip des "Mikro-Bloggings" es können Kurznachrichten mit maximal 280 Zeichen verbreitet werden. Kann auch von nicht angemeldeten Nutzerinnen und Nutzern eingesehen werden.

Anmeldung: Sowohl für ein privates als auch für ein Autorinnen- oder Autorenprofil melden Sie sich direkt auf der Twitter Seite (https://twitter.com/) an. Dort finden Sie eine übersichtliche Anmeldebox, in die Sie Ihren gewünschten Namen, Ihre E-Mail-Adresse und ein Passwort eintragen. Nach dem Absenden der Anmeldung können Sie Ihren Nutzernamen (z. B. Ihren Autorinnen- oder Autorennamen) festlegen. Besonderheit: Halten Sie Ihren Namen möglichst kurz, da beim Versenden eines Tweets an einen anderen Nutzer Ihr Name bereits zu den 140 verfügbaren Zeichen gezählt wird.

### **BoD-Tipps**

- Zahlreiche Designoptionen ermöglichen Ihnen eine individuelle Gestaltung Ihres Accounts: Mit hochwertigem, individuellen Profil-/ und Titelbild können Sie so auf sich aufmerksam machen. Achten Sie darauf, dass Ihr Bild nicht größer als 2MB sein darf, da Sie sonst Schwierigkeiten beim Upload der Datei bekommen.
- Nutzen Sie unbedingt das Informationsfeld "Bio". Dort haben Sie 160 Zeichen zur Verfügung, um wichtige Informationen rund um Ihre Person und Ihre Bücher einzugeben. Sofern Sie auch eine Autorinnenoder Autorenwebsite haben, können Sie diese hier verlinken und auch auf andere Social Media-Plattformen verweisen, auf denen Sie aktiv sind.

### **Relevante Begriffe für Twitter**

**Tweet**

- Kurze Nachricht, bei der Sie den Leserinnen und Lesern "Kurznachrichten" schicken können, bspw. Informationen darüber, woran Sie gerade arbeiten, was Sie selbst gerade lesen, was sie aktuell interessiert.
- Kann auch aus Bildern und Videos bestehen.
- Sie können anderen Nutzerinnen und Nutzern ganz einfach "folgen" unter "Folge ich" und so auf dem Laufenden bleiben, was andere gerade so tun.

## **Hashtag (#)**

- Mit diesem # markieren Sie Begriffe als Schlagworte. Sie machen Ihren Followerinnen und Followern dadurch klar, worum es bei dem verlinkten Inhalt oder Tweet geht und demonstrieren somit die Wichtigkeit der Begriffe.
- Nutzen Sie nicht mehr als 3 Hashtags pro Beitrag, um die Leserfreundlichkeit zu gewährleisten.

#### **@-Zeichen**

— Kennzeichnet eine direkte Antwort an einen anderen Twitter-Nutzerinnen und -Nutzern und wird von Twitter wie ein Link zu dessen Profil behandelt, sie ist nicht privat und andere können diese Nachricht auch lesen.

#### **ReTweet**

- Dabei handelt es sich um eine Weiterverbreitung eines gesendeten und bereits veröffentlichten Tweet, vergleichbar mit der "Teilen"-Funktion bei Facebook.
- Ist ein tolles Instrument, um zu zeigen, dass Ihre Inhalte gelesen und von anderen Nutzerinnen und Nutzern als interessant empfunden werden.
- Tippfehler sollten vermieden werden, da man einen veröffentlichten Tweet im Nachhinein nicht bearbeiten kann, sondern nur die Möglichkeit besteht ihn zu löschen und erneut zu verfassen.
- Ein Bild sagt manchmal mehr als tausend Worte: teilen Sie ab und zu ein nettes, lustiges Bild und bleiben Sie aber dennoch seriös.

Die Autorin Jasmin Zipperling twittert richtig. Mit dem Hashtag #Autorensonntag verknüpft sie ihren Inhalt mit mit den Inhalten anderer Twitter-Nutzerinnen und -Nutzern, die diesen Hashtag verwendet haben, verlinkt auf ihren eigenen Twitter-Account, bietet ihren Followern die Möglichkeit, eine Antwort zu schreiben, und erhöht durch ihren Bild-Post die Chance, dass ihr Beitrag retweeted wird.

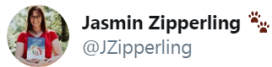

Auf Instagram gibt's eine Aktion, die nennt sich #Autorensonntag.

Jeden Samstag wird dazu das Thema festgelegt und am Sonntag kann man unter dem Hashtag dazu posten.

Heute geht's darum, wie man einen Verlag findet. Oder wie man herausfindet, welcher Verlag NICHT zu einem passt.

10:22 vorm. · 2. Feb. 2020 · Twitter for iPhone

Quelle: https://twitter.com/JZipperling/status/1223899531378614272

# Netzwerke mit Schwerpunkt Bild: Pinterest und Instagram

#### **Pinterest**

Pinterest ist ein stark wachsendes Netzwerk, das im März 2010 ans Netz ging. Der Name des Unternehmens ist eine Wortschöpfung, die sich aus "pin" (etwas anheften) und "interest" (Interesse) zusammensetzt. Pinterest soll eine digitale Pinnwand für alles sein, was Nutzerinnen und Nutzer interessant finden und anderen zeigen möchten.

— Rund 322 Millionen Menschen nutzen Pinterest aktiv, davon 7 Millionen in Deutschland. Davon nutzen mit knapp 70 Prozent deutlich mehr Frauen als Männer die Web-Sharing-Plattform. Bei Pinterest sind die meisten Nutzerinnen und Nutzer im Alter zwischen 18 und 44 Jahren.

#### **Eine virtuelle Pinnwand erstellen – völlig kostenlos**

Dafür melden Sie sich unter www.pinterest.com an. Wir empfehlen Ihnen außerdem, eine Unternehmensseite anzulegen, da diese die Marketinglösung von Pinterest darstellt. Das Design Ihres Auftrittes kommt bei Pinterest insbesondere durch das Hochladen Ihrer Bilder zustande.

#### **Best Practice: visuell kommunizieren**

Der Dreh- und Angelpunkt: das Pinnen und Repinnen

Als Pin bezeichnet man eine Bilddatei, die von Ihnen auf Ihre Pinnwand hochgeladen wird. Dabei können Sie eine unbegrenzte Zahl verschiedener Pinnwände erstellen, die entweder privat (nur für Sie sichtbar) oder öffentlich sind. Pinnwände sind dazu da, Ihre Pins in verschiedenen Kategorien zu speichern. Pinterest-Nutzerinnen und -Nutzer müssen nicht immer Ihrem ganzen Profil folgen, sondern können auch einzelne Pinnwände oder Pins repinnen oder einzelne Bilder liken. Ein Repin bedeutet folglich, dass Sie Ihrer eigenen Pinnwand Pins anderer Nutzerinnen und Nutzer hinzufügen. Entscheidend bei Pinterest ist nicht die Zahl Ihrer Follower, sondern wie viele Repins Sie erzielen. So können Sie für Ihre Inhalte eine Art Schneeballeffekt erzeugen.

### **Der Blickfang: Ihre Pinnwand**

Versuchen Sie möglichst unterschiedliche, nach Themen geordnete Pinnwände anzufertigen:

- Zeigen Sie Bilder von Orten, die in Ihren Büchern vorkommen.
- Stellen Sie charakteristische Bilder von Ihren Protagonisten ein.
- Laden Sie Covervorschläge hoch und fragen Sie die Followerinnen und Follower nach ihrer Meinung.
- Zeigen Sie Ihre liebsten Plätze zum Schreiben.
- Verraten Sie etwas über Ihre Hobbys, Ihre Lieblingsbücher usw.
- Lassen Sie Ihre Leser am Entstehungsprozess Ihres Werks teilhaben.

Falls Sie Fachbücher verfassen, sind Pinnwände rund um Ihr Expertenthema geeignet. Mögliche Inhalte sind hier beispielsweise Pins von Ihren Lesungen und Veranstaltungen oder Ihrem Arbeitsplatz. Gute Anregungen liefert die Seite von Buecher.de, wo Sie unterschiedliche Pinnwände wie "Die Welt der Bücher", "Autorenwelt" sowie" Lieblingsplätze zum Lesen" finden. Somit erschafft Buecher.de eine Bildwelt rund um das Thema Buch:

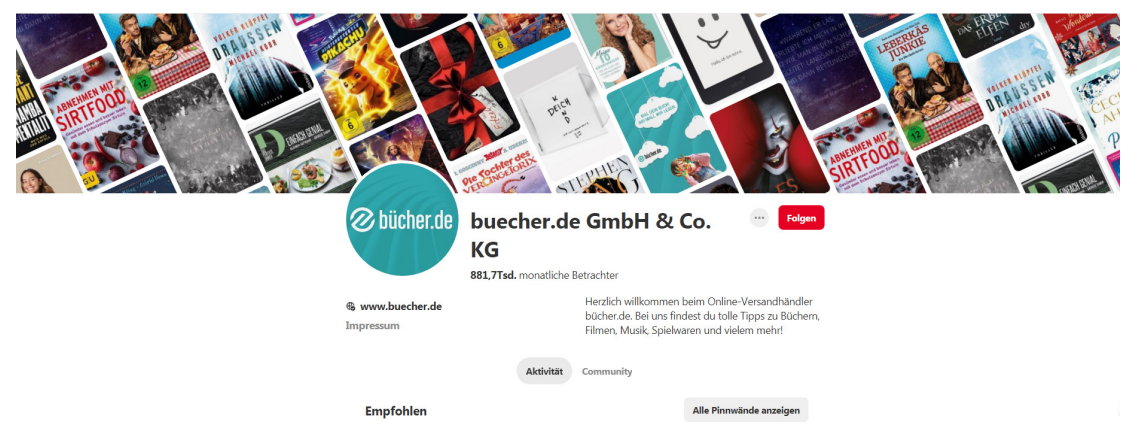

Quelle: https://www.pinterest.de/buecherde/

#### **Die Coverbilder: bunt, lustig und individuell**

Das erste Element, welches zukünftige Followerinnen und Follower auf Ihrer Pinnwand sehen, ist das Coverbild der einzelnen Pinnwände. Um die Userinnen und User anzusprechen, sollten Sie einen aussagekräftigen "Hingucker" für das Pinterest-Coverbild wählen. Lassen Sie Ihrer Kreativität freien Lauf.

#### **Benutzen Sie Hashtags**

Der besondere Vorteil auf Pinterest ist, dass Ihre Fotos, Bilder und Infografiken nicht nach Aktualität sortiert werden und somit auch nach längerer Zeit noch leicht zu finden sind. Um die maximale Sichtbarkeit und Reichweite Ihrer visuellen Inhalte in dem Netzwerk zu garantieren, nutzen Sie Hashtags (gleiches Prinzip wie bei Twitter) bei der Bildbeschreibung. Somit gelangen Nutzerinnen und Nutzer über die Pinterest-Suchfunktion auf Ihre Seite. Geben Sie auch den Link zu Ihrer Website bei der Bildbeschreibung an, damit der interessierte Betrachter sofort zusätzliche Informationen zu Ihren Inhalten finden kann.

#### **BoD-Tipps**

- Integrieren Sie passende Pins von anderen Pinterest-Nutzerinnen und -Nutzern in Ihre Pinnwände und machen Sie so auf sich sowie Ihre visuellen Inhalte aufmerksam.
- Ihre Community möchte stets mit Neuigkeiten über Ihre Aktivitäten als Autorin oder Autor versorgt werden. Veröffentlichen Sie deshalb regelmäßig und weitreichend- halten Sie Ihre Pinnwände stets aktuell.
- Informieren Sie nicht ausschließlich über Ihre Bücher. Bei Pinterest steht vielmehr die Unterhaltung im Vordergrund. Stellen Sie sicher, dass die von Ihnen erstellten Pinnwände einen entsprechenden Mehrwert für Ihre Besucherinnen und Besucher bieten. Finden Sie ein gesundes Mittelmaß zwischen Unterhaltung und Werbung.

#### **Instagram**

Instagram hat sich wie Pinterest auf die Darstellung von visuellen Inhalten spezialisiert und gehört seit 2012 zu Facebook. Bisher wurden über 16 Milliarden Bilder und Videos hochgeladen.

- Nutzerzahlen: Insgesamt verzeichnet das Netzwerk über 1 Milliarde registrierte Nutzerinnen und Nutzer, davon 15 Millionen in Deutschland.
- Zielgruppe: die Mehrheit ist zwischen 16 und 24 Jahre alt und die Geschlechterverteilung ausgeglichen.
- Vorteile: durch Inhalte in Form von Bildern, Videos oder Gifs eine visuell spezialisierte Plattform, die in erster Linie über das eigene Smartphone funktioniert.

Anmeldung: Diese App können Sie entweder im iTunes-Store oder bei Google Play herunterladen. Nach erfolgreicher Installation legen Sie Ihren Namen fest, vergeben ein Passwort und können eine Kurzbeschreibung über sich verfassen.

# **Best Practice: ein Blick hinter die Kulissen**

Mit besonders ansprechenden und außergewöhnlichen Fotos können Sie schnell die Aufmerksamkeit auf sich lenken. Dafür stehen Ihnen bei Instagram unterschiedliche Filter (dadurch können bestimmte Effekte erzeugt werden) und Rahmen zur Verfügung. Geben Sie Ihrem Bild einen Titel und teilen Sie es wahlweise auch in anderen Netzwerken. Zusätzlich können Sie bei Instagram relevante Schlagworte mit Hashtags

und GeoTags- dem Ort der Aufnahme- versehen. Je nach Filter lässt sich die Wirkung eines Bildes erstaunlich verändern; man kann zwischen warmen Filtern mit sanftem Leuchten und kühlen Filtern mit starken Kontrasten wählen. Andere Filter ahmen alte Dia- oder Schwarzweißfilme nach. Wahlweise können Sie Ihre Bilder auch mit einem Rahmen umranden.

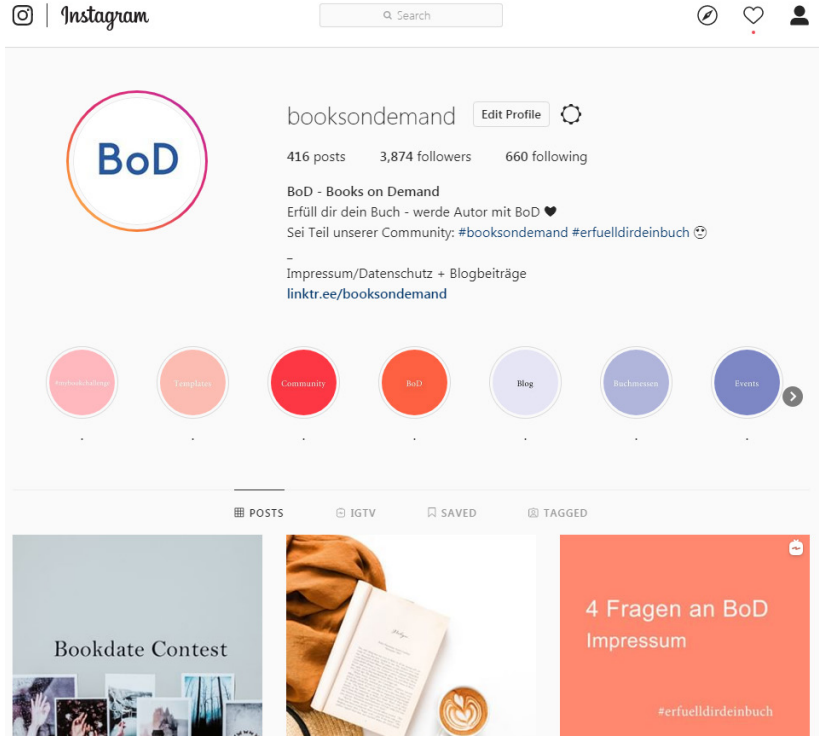

Quelle: https://www.instagram.com/booksondemand

### **BoD-Tipps**

- Mit besonders ansprechenden und außergewöhnlichen Fotos können Sie schnell die Aufmerksamkeit auf sich lenken.
- Nutzen Sie Bildbearbeitungs-Tools (wie z. B. VSCO, Afterlight, etc.) um Ihre Bilder schnell und einfach direkt auf Ihrem Smartphone zu bearbeiten oder verwenden Sie die vorgefertigten Filter der App selbst: dort gibt es unterschiedliche Auswahlmöglichkeiten, die Ihr Bild kühler/wärmer/kontrastreicher etc. erscheinen lassen können.
- Zusätzlich zu Hashtags können Sie auf Instagram auch sogenannte Geo-Tags benutzen: damit versehen Sie Ihre Posts mit dem Ort der Aufnahme.
- Erstellen Sie persönliche Beiträge, die auch einen "Blick hinter die Kulissen" erlauben.
- Nutzen Sie die Plattform für Gewinnspiele und direkte Interaktionen mit Ihren Fans.
- Teilen Sie Ihren Alltag über die sogenannte Story-Funktion, in der Sie Fotos und 15 Sekunden Videos, mit Nutzern teilen können und diese für 24 Stunden abrufbar sind, bevor sie in Ihrem Profil archiviert werden.
- Kündigen Sie bspw. auch kurzfristige Live-Chats über diese Story an und treten Sie mit dieser Funktion so in einen direkten Dialog mit Ihren Followern.
- Nutzen Sie IGTV für längere Videos, die auch im Nachhinein von ihren Followern angeschaut werden können.

# Booksharing-Plattformen

Neben Ihrem Auftritt in sozialen Netzwerken empfehlen wir Ihnen, als Autorin oder Autor auch in diversen Literaturforen und auf sogenannten Booksharing-Plattformen aktiv zu sein. Sie können dort auf Ihre Bücher aufmerksam machen, sich über die Aktivitäten Ihrer Mitbewerber informieren und erhalten wertvolle Tipps rund um das Thema Schreiben. Im Folgenden finden Sie eine Auswahl unterschiedlicher Plattformen:

### **Goodreads**

Goodreads ist ein virtueller Leseclub mit über 90 Millionen Mitgliedern die weltweit größte Plattform, auf denen sich Menschen über Bücher austauschen. Allerdings verfügt Goodreads auch über eine deutsche Schnittstelle, sodass die Plattform immer mehr Zugriffe aus Deutschland verzeichnet. Mit Goodreads können Sie mit Ihren Leserinnen und Lesern persönlich in Kontakt treten, Diskussionen zu Ihren Buchinhalten starten sowie eigene Blogeinträge, Videos, Rätsel u. v. m. zu Ihren Inhalten erstellen. Durch Goodreads können Sie in virtuellen Bücherregalen einen schönen Überblick behalten, welche Bücher Sie schon gelesen haben, welche Sie aktuell lesen und welche Bücher Sie noch lesen möchten. Besonders beliebt ist die "Reading Challenge", bei der alle Nutzerinnen und Nutzer zu Jahresbeginn ein Ziel festlegen, wie viele Bücher sie lesen möchten. Die Challenge zählt automatisch mit, wenn man ein neues Buch beendet hat.

### **Leselupe**

Das 1998 gegründete Literaturforum gehört mit über 150.000 Lesern im Monat zu den größten in Deutschland. Als Autor können Sie nach kostenloser Registrierung in verschiedenen Genres Ihre Geschichten als E-Book oder Hörbuch online veröffentlichen. Daneben finden Sie auf www.leselupe.de Angebote wie Verlagsverzeichnisse, Schreibwerkstätten, praktische Tipps, Schreibaufgaben und eine Vielzahl von Buchempfehlungen.

### **Literaturcafé**

Hier finden Sie Informationen über Verlage und Buchmarketing und können mit anderen Branchenteilnehmern in Kontakt treten. Autorinnen und Autoren können unter der Rubrik "Prosa und Lyrik" ihre eigenen Texte hochladen und, falls gewünscht, rezensieren lassen.

### **Litnity**

Seit 2016 feilen die Gründer am Konzept von Litnity. Ihr Ziel: das Literaturportal zu werden. 2017 gewannen sie eine Wildcard der Frankfurter Buchmesse und durften kostenlos ihren Stand präsentieren. Auf der Seite können Rezensionen geschrieben werden, in Gruppen wird diskutiert und einen eigenen Blog findet man dort auch.

### **Lovelybooks**

Lovelybooks ging im Dezember 2006 online und zählt zu den größten Literatur-Communitys in Deutschland. Hier können Buchtipps, Rezensionen und Buchbewertungen zu Lieblingsbüchern abgeben und ein virtuelles Bücherregal angelegt werden. Für Sie als Autorin oder Autor ist es daher besonders sinnvoll, ein kostenloses Autorinnen- oder Autorenprofil zu erstellen, das automatisch mit Ihren Büchern und Ihren baldigen Leserinnen und Lesern verknüpft ist. Auch an Marketingaktionen, wie Leserunden, Buchverlosungen und Fragerunden können Sie teilnehmen. Außerdem bietet Ihnen Lovelybooks die Möglichkeit, in den direkten Kontakt mit Ihren Leserinnen und Lesern zu treten, Feedback zu Ihren neuesten Projekten einzuholen und über die Community Literaturbloggerinnen und -bloggern sowie Multiplikatoren zu erreichen.

#### **Vorablesen**

Immer Montags präsentiert Vorablesen auf vorablesen.de die neuen Bücher vor Erscheinungsdatum, die in der Folgewoche an 100 Leserinnen und Leser verlost werden, die ihre Meinung zu der Lese- oder Hörprobe gegeben haben. Durch das Teilnehmen an Verlosungen und Rezensieren der gewonnen Bücher, sammeln die Leserinnen und Leser Punkte, die sie in ein Wunschbuch einlösen können, das sie dadurch garantiert gewinnen.

#### **Wattpad**

Auf Wattpad können Sie als Autorin oder Autor Ihr Manuskript, vollständig oder nicht, veröffentlichen und mit über 30 Millionen Leserinnen und Lesern weltweit teilen. Hierfür legen Sie ein kostenloses Autorinnenoder Autorenprofil an und laden Ihre Texte unter dem Menüpunkt "Erstellen" hoch. Viele Autorinnen und Autoren laden nur einzelne Kapitel hoch, sodass die Leserinnen und Leser voll Vorfreude auf das nächste Kapitel warten und ihnen dauerhaft folgen. Die hochgeladenen Geschichten können mit anderen sozialen Netzwerken geteilt werden und an jede Stelle eines jeden Kapitels kann ein Kommentar geschrieben werden.

# Social-Media-Apps

#### **Unum**

Unum ist eine App für IOS, mit deren Hilfe Sie einen Instgram Feed planen können. Einzelne Bilder können angeordnet werden, um zu sehen, wie sie zusammen wirken. In der App können Fotos bearbeitet, Filter angewendet und die Unterschriften sowie Hashtags hinzugefügt werden. Aktuell gibt es die App nicht für Android Geräte, es wird aber daran gearbeitet (Stand: 2020).

#### **Canva**

Canva ist eine allumfassende Anwendung, mit der Sie Grafiken jeglicher Art erstellen können. Von Instagram Posts bis Facebook Titelbilder sind zahlreiche Formate dabei. Für die Designs stehen Millionen Bilder zur Verfügung und eigene Bilder können hochgeladen werden. Filter und Funktionen der Fotobearbeitung, Symbole, Formen und Elemente sowie Hunderte von Schriftarten stehen zur freien Verfügung. Nach einem Probemonat kostet die Anwendung um die 10€ im Monat, kann aber auch in einer Free Version mit eingeschränkten Funktionen kostenlos verwendet werden.

#### **Later**

Mit Later können Sie Beiträge für Instagram, Facebook, Twitter und Pinterest planen und die Posts terminieren, sodass sie automatisch hochgeladen werden. Auch Instagram Stories können mit diesem Tool vorgeplant werden. Zusätzlich können Texte zu den Beiträgen gespeichert werden und für die Bilder gibt es eine eigene Galerie.

#### **Ninjalitics**

Auch auf Ninjalitics finden Sie kostenlos viele Auswertungen zu Instgram und TikTok Profilen.

#### **Socialblade**

Socialblade ist ein gutes kostenloses Tool, um Social-Media-Accounts zu analysieren. Profile auf den Plattformen Instagram, YouTube, Twitter, Twitch, Daily Motion und Mixer können Sie hier finden. In übersichtli-

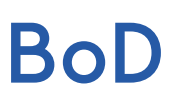

chen Statistiken wird die Entwicklung der Followerzahl, die Interaktionsrate und vieles mehr dargestellt.

# Die Qual der Wahl: das richtige Netzwerk

Generell gibt es nicht "das eine Netzwerk" für einen bestimmten Autorinnen- oder Autorentypen. Vielmehr verfolgen die verschiedenen Netzwerke diverse Ziele und arbeiten mit unterschiedlichen Inhalten und Medien. Versuchen Sie daher, in den Netzwerken mit hoher Nutzerzahl, wie Facebook oder Twitter aktiv zu sein und mit Ihrer Community dort so wirkungsvoll wie möglich zu kommunizieren. Achten Sie auf Aktualität und stoßen Sie immer wieder selbst Diskussionen an, die nicht nur auf Ihrer Website stattfinden.

#### **Die richtigen Inhalte in den sozialen Netzwerken**

Für Belletristik-Autorinnen und -Autoren: Posten Sie Inhalte zu Ihren Büchern, worüber Sie gerade schreiben, wer Ihre Protagonistinnen oder Protagonisten sind, verlinken Sie auf Leseproben, kündigen Sie eigene Veranstaltungen an, zeigen Sie, wo und wie Sie arbeiten, und erzählen Sie, was Sie als Autorin oder Autor ausmacht.

Für Fachbuchautorinnen und -Autoren: Informieren Sie die Nutzerinnen und Nutzer über Ihre Expertise, veröffentlichen Sie Links und andere Beiträge über Ihr Fachthema, verwenden Sie passende Hashtags und machen Sie generell auf eigene Buchrezensionen aufmerksam.

#### **BoD-Tipps**

- Egal, zu welchem Genre Sie schreiben, legen Sie immer eine Autorinnen- oder Autoren-Fanseite auf den unterschiedlichen sozialen Netzwerken an. Dadurch erreichen Sie die meisten Nutzerinnen und Nutzer. Dabei können Sie sowohl eine Fan-Page für Ihre Büchertitel als auch eine Fan-Page zu Ihnen als Autorin oder Autor erstellen.
- Seien Sie auf Facebook und Twitter aktiv. Dort erreichen Sie die meisten Nutzerinnen und Nutzer jeglicher Altersgruppe und Geschlechts. Pinterest und Instagram können Sie vor allem nutzen, um Ihren Leserinnen und Lesern ein authentisches Bild von Ihrer Arbeit und Ihrer Person zu vermitteln. ln den unterschiedlichen Literaturforen können Sie sich mit anderen Branchenteilnehmern austauschen und sich über Themen rund ums Buch informieren.
- Registrieren Sie sich bei den größten Literatur-Communitys Goodreads und Lovelybooks. Dort können Sie optimal auf Ihr Buch aufmerksam machen, Rezensionen von Ihren Leserinnen und Lesern erhalten und in direkten Kontakt zu Ihnen treten.
- Nutzen Sie sogenannte Business-Communitys wie Xing oder LinkedIn und legen Sie sich dort ein Autorinnen- oder Autorenprofil an. Wie Sie dabei am besten vorgehen, erfahren Sie in unserem Blog unter www.bod.de/fingerprint/allgemein/ihr-autorenprofil-bei-xing .
- Ein weiteres wichtiges Marketinginstrument kann Ihre Autorenhomepage auf Amazon sein, die Sie unter authorcentral.amazon.de verwalten können. Was es hierbei zu beachten gilt, finden Sie in unserem Blog.

# Möglich Inhalte für Ihre Social-Media-Kanäle

## **Schreibprozess**

Sie sitzen an Ihrem Manuskript und möchten sich gerne mit anderen austauschen? Dann lassen Sie Ihre Leserinnen und Leser daran teilhaben. Zeigen Sie Ihnen Bilder von Ihrem Schreiballtag: z. B. Welches Kapitel schreiben Sie gerade? Arbeiten Sie gerade einen Charakter aus?

## **Ein Blick hinter die Kulissen**

Was macht Sie als Autorin oder Autor noch besonders, außer dass Sie an einer Geschichten schreiben? Gibt es Hobbys, denen Sie gerne nachgehen? Wie gestalten Sie sonst noch Ihre Freizeit? Es gibt immer Dinge, die Sie einzigartig machen und die andere an Ihnen interessant finden. Wenn Sie z. B. Bilder von Ihrem Haustier teilen, werden Menschen auf Sie aufmerksam, die Sie vielleicht im ersten Schritt nicht entdeckt hätten.

### **Buchzitate**

Buchzitate eignen sich sehr, um Ihren Leserinnen und Lesern Ihre Geschichte schmackhaft zu machen. So können Sie ihnen einen Einblick in Ihre Geschichte gewähren, ohne zu viel zu verraten. Es gibt mittlerweile auch unzählige Apps, mit denen Sie Zitate toll gestalten können. Empfehlen können wir Ihnen hierfür z. B. die App Unfold, Canva oder WordSwag. Mit ein paar einfachen Klicks können Sie Ihr persönliches Layout erstellen und Grafiken sowie Schriften einfügen.

### **Abstimmungen**

Sie wissen noch nicht genau, wie Ihre Protagonistin oder Ihr Protagonist heißen soll? Sie stehen zwischen der großen Entscheidung zwischen zwei Covervorschlägen? Dann lassen Sie Ihre potenziellen Leserinnen und Leser darüber abstimmen, was ihnen gefällt – oder lassen Sie sich z. B. Namen vorschlagen, die zu Ihren Charakteren passen könnten. Solche Abstimmungen sind perfekt, um zu interagieren und Ihrer Community das Gefühl zu geben, dass sie aktiv an der Gestaltung Ihres Buches mitwirken.

### **Coverenthüllungen**

So möchten, dass möglichst viele neugierig auf Ihr Buch werden? Dann sind Coverenthüllungen perfekt! Sie könnten über mehrere Wochen hinweg immer mal wieder ein bisschen mehr von Ihrem Buchcover zeigen, bevor Sie es komplett präsentieren.

### **Charaktervorstellung**

Wie sehen Ihre Charaktere aus? Welche Eigenheiten haben sie? All das könnten Sie auf Ihren Social Media-Kanälen teilen.

## **Events**

Egal ob Lesungen, Messebesuche, Signierrunden oder Schreibworkshops: Lassen Sie Ihre Leserinnen und Leser wissen, auf welchen Veranstaltungen sie anzutreffen sind.

### **Verlosungen und Gewinnspiele**

Gewinnspiele und Verlosungen sind die perfekte Möglichkeit, um auf Ihr Buch aufmerksam zu machen – gerade auch bei Menschen, die Ihr Buch noch nicht kennen.

# Checkliste Social Media-Präsenz

# **Social Media-Plattform auswählen**

- Passend zur Zielgruppe?
- Anmeldung erfolgreich?

## **Inhalte planen**

- Welche Inhalte könnten regelmäßig geteilt werden?
- Der Zielgruppe entsprechende Inhalte veröffentlichen

## **Fotos erstellen**

- Profil- und Titelbild
- Regelmäßige Bilderstellung für Plattformen wie Instagram

# **Autorinnen- oder Autoren-Vorstellung der jeweiligen Plattform**

- Welche Informationen sollen öffentlich sein?
- "Über mich" Text erfassen
- Informationen über aktuelle oder vergangene Buchprojekte
- Evtl. andere Social-Media-Plattformen verlinken

# **Zusatz-Tools**

- Bildbearbeitungs-App installieren
- Analyse-Tools vergleichen
- Tracking-App installieren

# **Rechtliches und Auswertungen**

— Impressum und Datenschutz überprüfen und auf allen Kanälen verlinken

# Quellenverzeichnis

## **Facebook**

https://www.facebook.com/ https://allfacebook.de/zahlen\_fakten/offiziell-facebook-nutzerzahlen-deutschland

**Twitter**

https://twitter.com/ https://www.futurebiz.de/artikel/twitter-statistiken-nutzerzahlen/

### **Pinterest**

http://pinterest.de/ https://www.futurebiz.de/artikel/pinterest-statistiken/

## **Instagram**

http://instagram.com/ https://www.futurebiz.de/artikel/instagram-statistiken-nutzerzahlen/ https://www.crowdmedia.de/instagram-nutzerzahlen-deutschland/

## **Goodreads**

https://www.goodreads.com/ www.goodreads.eom/about/us

**Leselupe** www.leselupe.de/literaturforum.php

**Literaturcafe** https://www.literaturcafe.de/

**Litnity** https://www.litnity.com/

**Lovelybooks** https://www.lovelybooks.de/

**Vorablesen** https://www.vorablesen.de/

**Wattpad** www.wattpad.eom/about